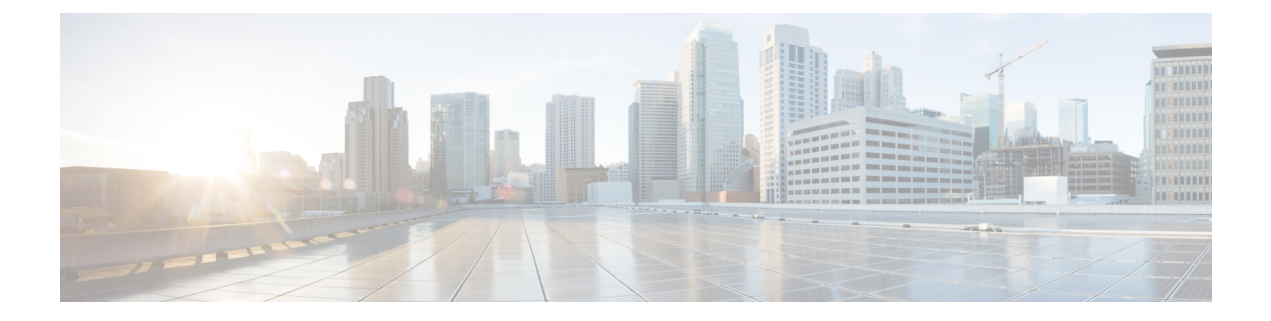

# **FlexConnect Commands**

- show [Commands,](#page-0-0) page 1
- config [Commands,](#page-7-0) page 8
- debug [Commands,](#page-23-0) page 24

# <span id="page-0-0"></span>**show Commands**

 $\mathbf{I}$ 

## **show ap flexconnect**

To view the details of APs in FlexConnect mode, use the **show ap flexconnect** command.

**show ap flexconnect module-vlan** *ap-name*

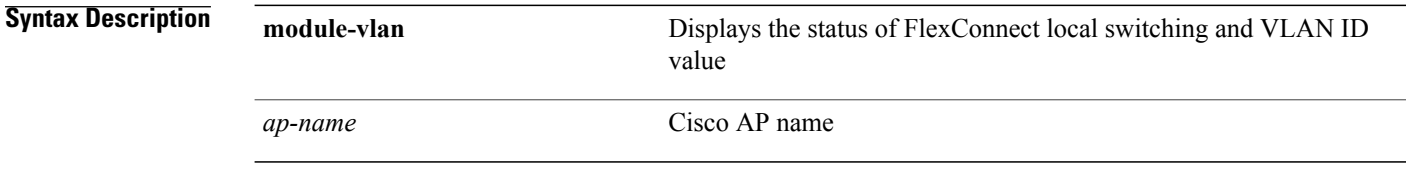

*Command History* 

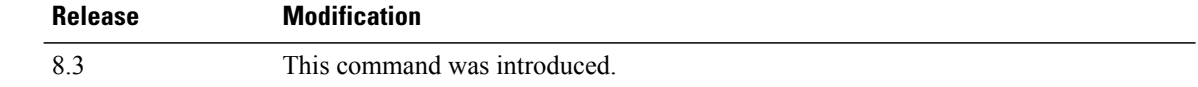

#### **show capwap reap association**

To display the list of clients associated with an access point and their SSIDs, use the **show capwap reap association** command.

**show capwap reap association**

**Syntax Description** This command has no arguments or keywords.

Г

**Command History Release Modification** 8.3 This command was introduced.

**Examples** The following example shows how to display clients associated to an access point and their SSIDs: (Cisco Controller) >**show capwap reap association**

Π

#### **show capwap reap status**

To display the status of the FlexConnect access point (connected or standalone), use the **show capwap reap status** command.

#### **show capwap reap status**

- **Syntax Description** This command has no arguments or keywords.
- **Command Default** None

**Command History Release Modification** 8.3 This command was introduced.

#### **Usage Guidelines** The command shows only the VLAN when configured as AP-specific.

**Examples** The following example shows how to display the status of the FlexConnect access point: (Cisco Controller) >**show capwap reap status**

 $\mathbf I$ 

## **show flexconnect acl detailed**

To display a detailed summary of FlexConnect access control lists, use the **show flexconnect acl detailed** command.

**show flexconnect acl detailed** *acl-name*

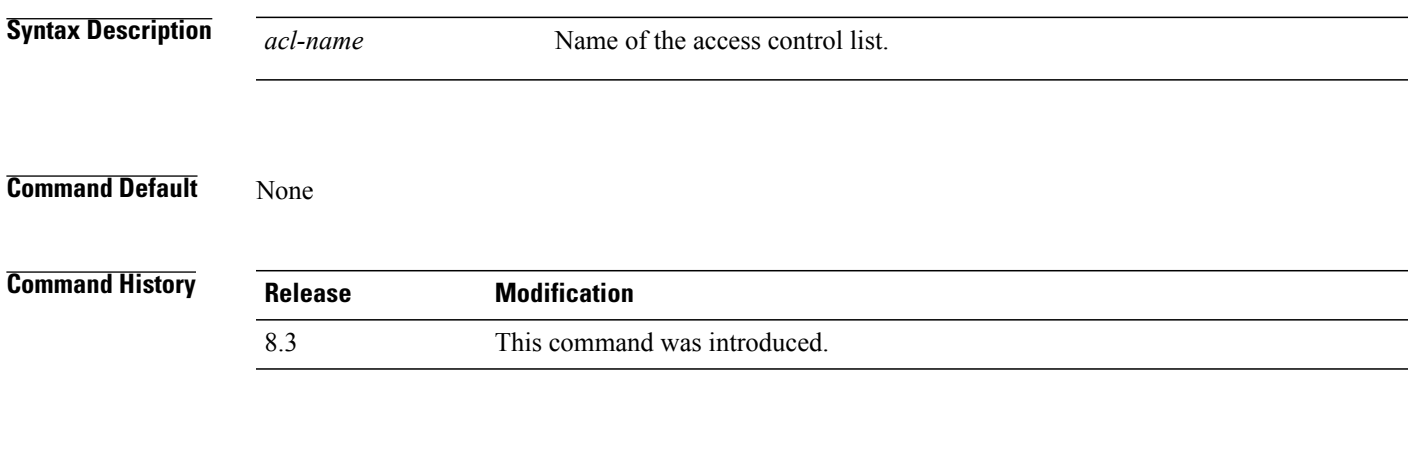

**Examples** The following example shows how to display the FlexConnect detailed ACLs: (Cisco Controller) >**show flexconnect acl detailed acl-2**

 $\overline{\phantom{a}}$ 

### **show flexconnect acl summary**

To display a summary of all access control lists on FlexConnect access points, use the **show flexconnect acl summary** command.

**show flexconnect acl summary**

**Syntax Description** This command has no arguments or keywords.

**Command Default** None

**Command History Release Modification** 8.3 This command was introduced.

**Examples** The following example shows how to display the FlexConnect ACL summary:

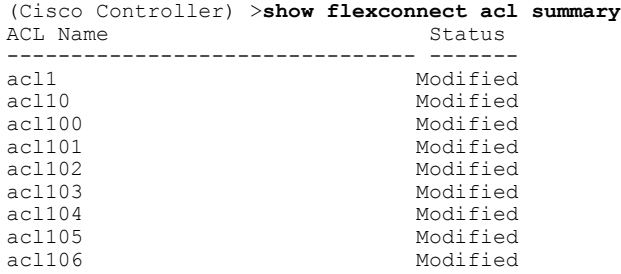

#### **show flexconnect group detail**

To display details of a FlexConnect group, use the **show flexconnect group detail** command.

**show flexconnect group detail** *group\_name* [**module-vlan** | **aps**]

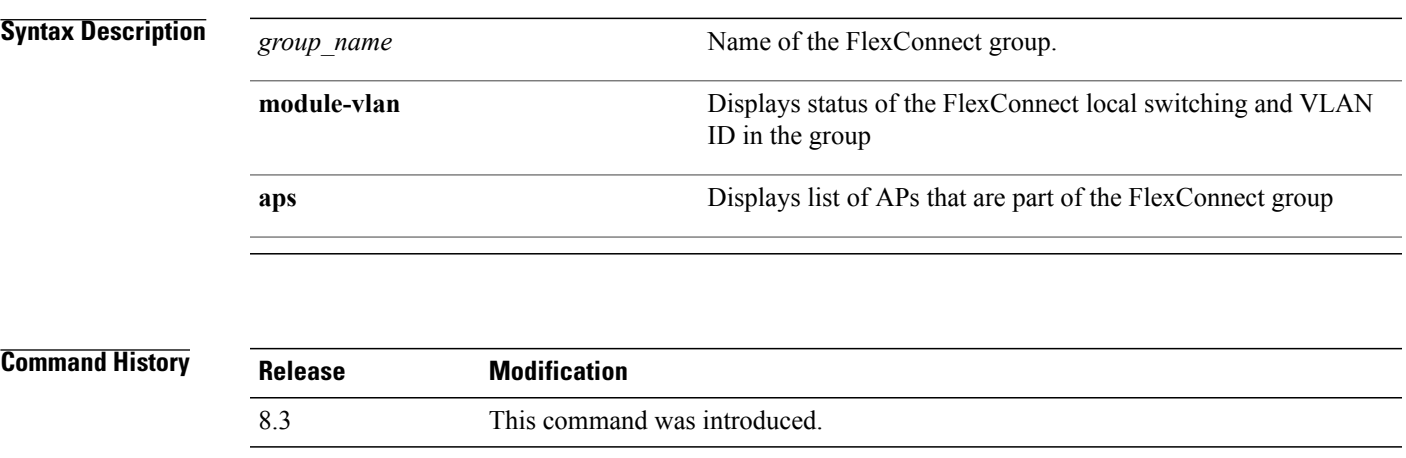

Г

**Examples** The following example shows how to display the detailed information for a specific FlexConnect group:

(Cisco Controller) >**show flexconnect group detail myflexgroup** Number of Ap's in Group: 1 00:0a:b8:3b:0b:c2 AP1200 Joined Group Radius Auth Servers: Primary Server Index ..................... Disabled Secondary Server Index ................... Disabled

I

#### **show flexconnect group summary**

To display the current list of FlexConnect groups, use the **show flexconnect group summary** command.

**show flexconnect group summary Syntax Description** This command has no arguments or keywords. **Command Default** None **Command History Release Modification** 8.3 This command was introduced.

<span id="page-7-0"></span>**Examples** The following example shows how to display the current list of FlexConnect groups:

(Cisco Controller) >**show flexconnect group summary** flexconnect Group Summary: Count 1<br>Group Name # APs Group Name<br>Group 1 1 Group 1

## **config Commands**

 $\mathbf{I}$ 

## **config ap flexconnect policy**

To configure a policy ACL on a FlexConnect access point, use the **config ap flexconnect policy** command.

**config ap flexconnect policy** {**add** | **delete**} *acl\_name*

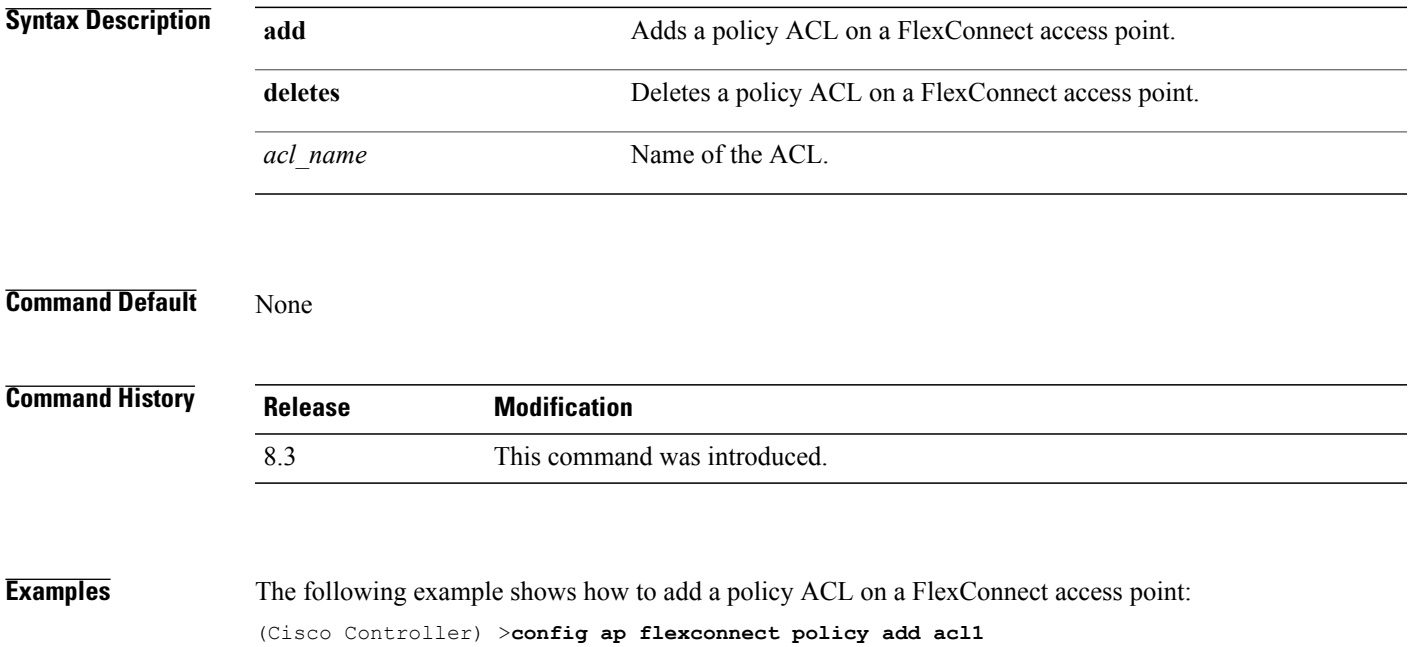

I

### **config ap flexconnect vlan**

To enable or disable VLAN tagging for a FlexConnect access, use the **config ap flexconnect vlan** command.

**config ap flexconnect vlan** {**enable** | **disable**} *cisco\_ap*

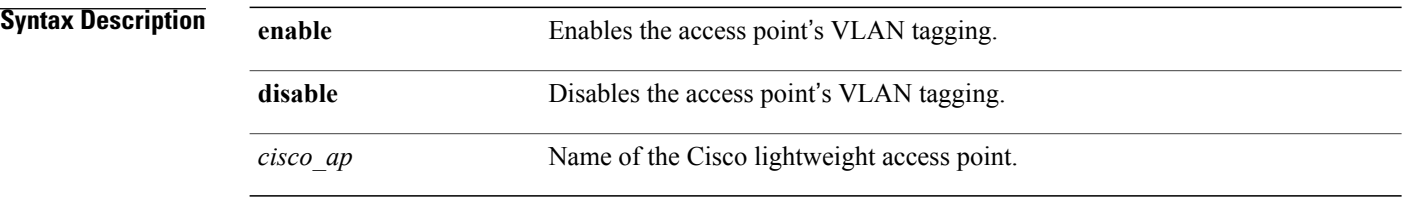

**Command Default** Disabled. Once enabled, WLANs enabled for local switching inherit the VLAN assigned at the Cisco WLC.

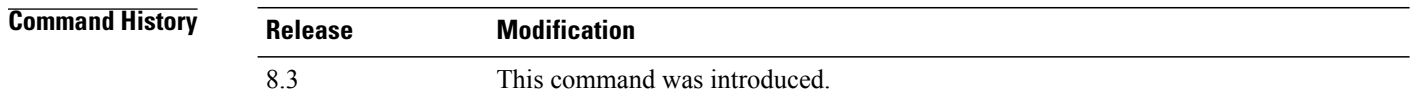

**Examples** This example shows how to enable the access point's VLAN tagging for a FlexConnect access: (Cisco Controller) >**config ap flexconnect vlan enable AP02**

Г

### **config ap flexconnect vlan add**

To add a VLAN to a FlexConnect access point, use the **config ap flexconnect vlan add** command.

**config ap flexconnect vlan add** *vlan-id acl in-acl out-acl cisco\_ap*

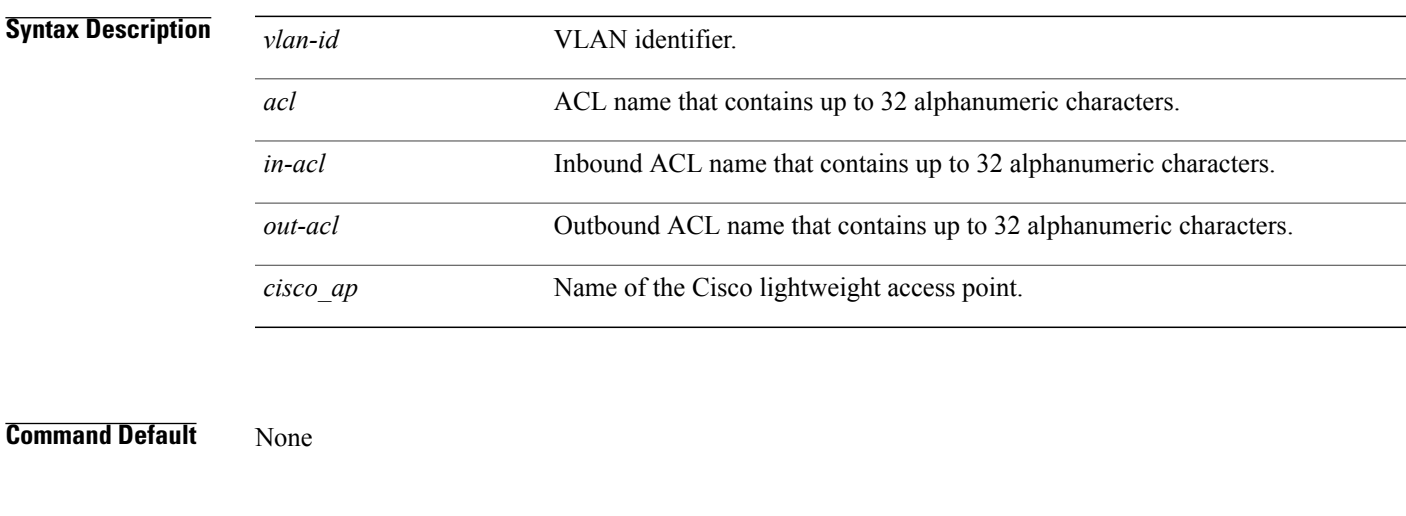

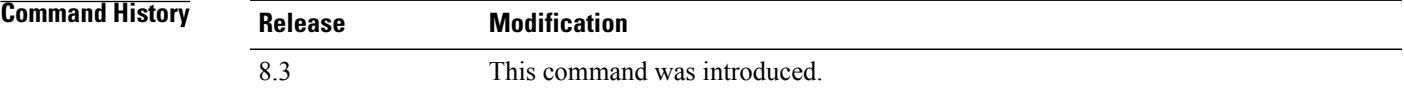

**Examples** The following example shows how to configure the FlexConnect access point: (Cisco Controller) >**config ap flexconnect vlan add 21 acl inacl1 outacl1 ap1**

## **config ap flexconnect vlan native**

To configure a native VLAN for a FlexConnect access point, use the **config ap flexconnect vlan native** command.

**config ap flexconnect vlan native** *vlan-id cisco\_ap*

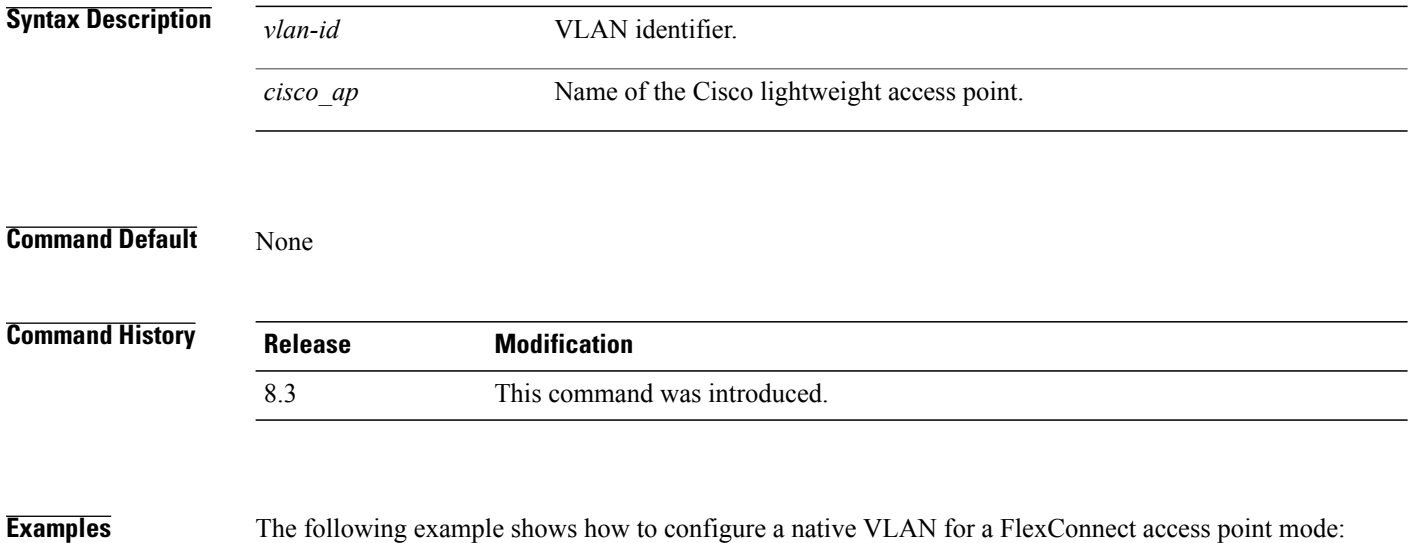

(Cisco Controller) >**config ap flexconnect vlan native 6 AP02**

Г

### **config ap flexconnect vlan wlan**

To assign a VLAN ID to a FlexConnect access point, use the **config ap flexconnect vlan wlan** command.

**config ap flexconnect vlan wlan** *wlan-id vlan-id cisco\_ap*

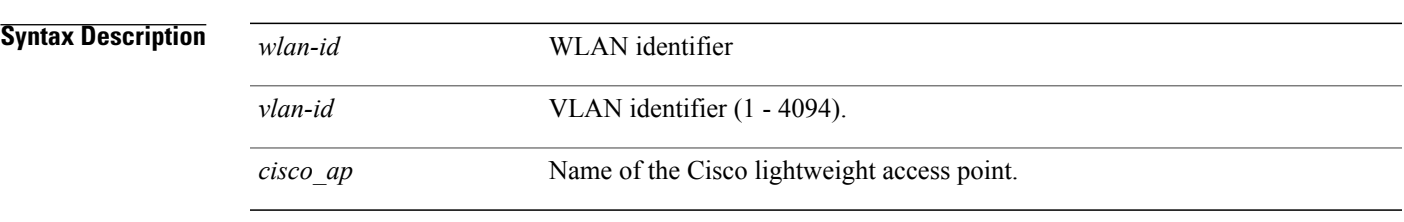

**Command Default** VLAN ID associated to the WLAN.

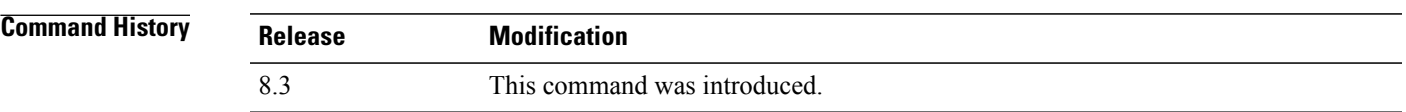

**Examples** The following example shows how to assign a VLAN ID to a FlexConnect access point: (Cisco Controller) >**config ap flexconnect vlan wlan 192.12.12.1 6 AP02**

## **config ap flexconnect web-auth**

To configure aFlexConnect ACL for external web authentication in locally switched WLANs, use the **config ap flexconnect web-auth** command.

**config ap flexconnect web-auth wlan** *wlan\_id cisco\_ap acl\_name* { **enable** | **disable** }

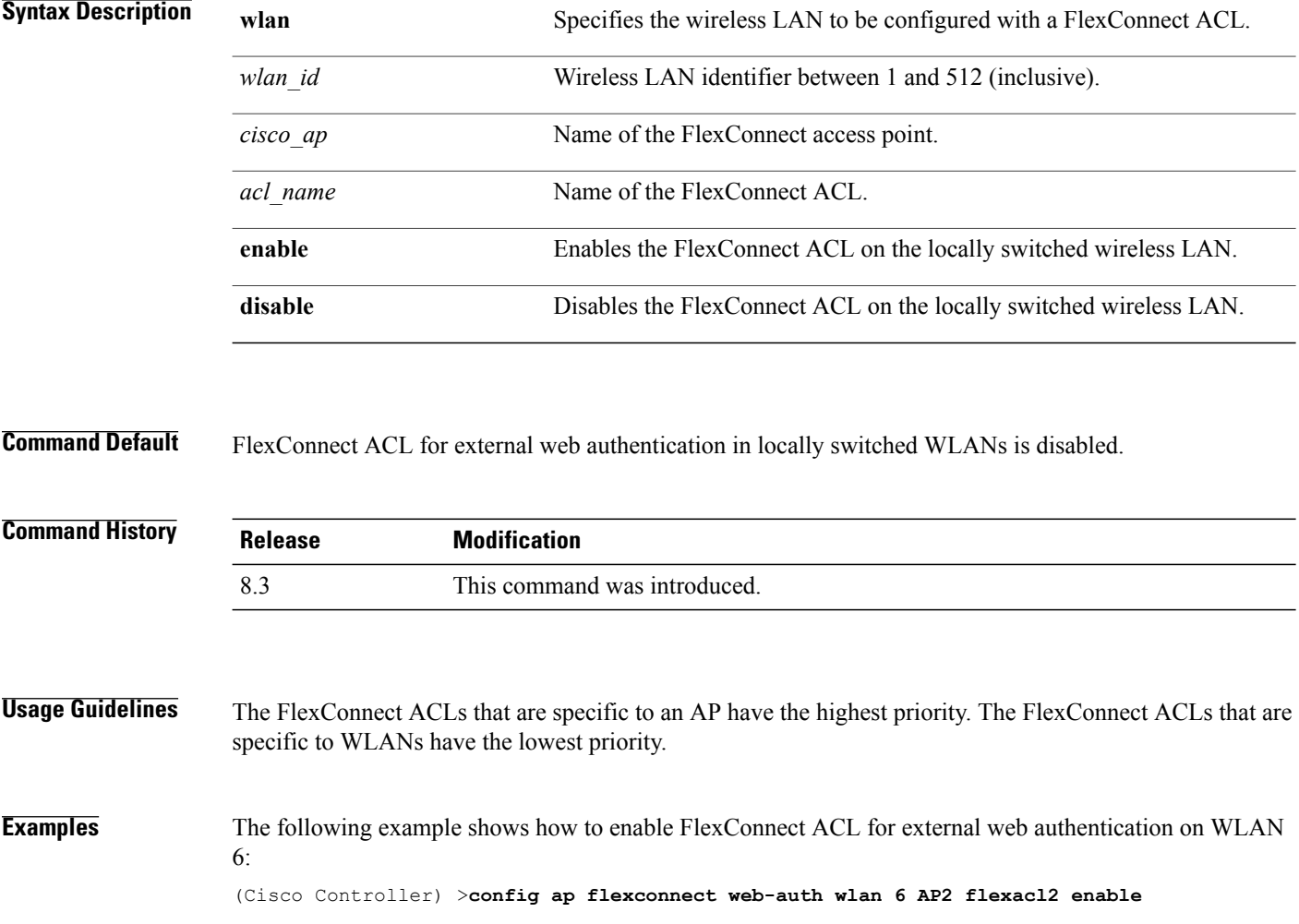

Г

## **config ap flexconnect web-policy acl**

To configure a Web Policy FlexConnect ACL on an access point, use the **config ap flexconnect web-policy acl** command.

**config ap flexconnect web-policy acl** {**add** | **delete**} *acl\_name*

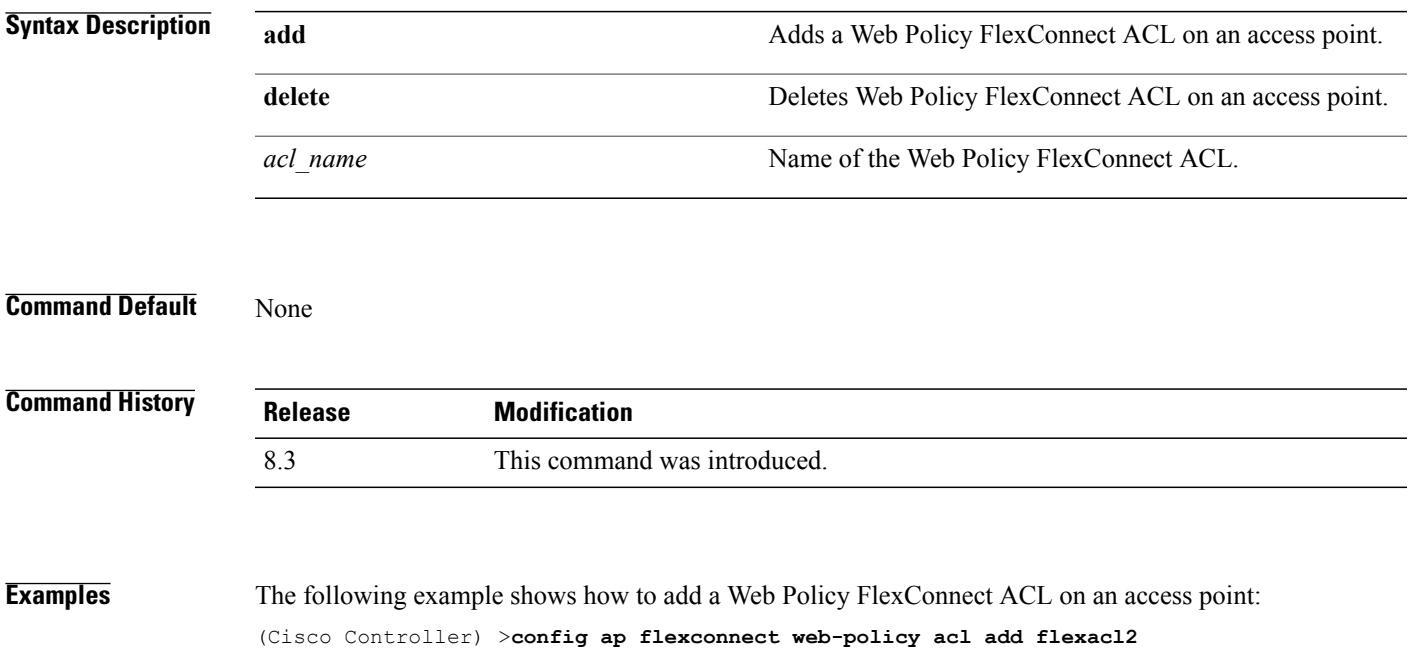

## **config ap flexconnect wlan**

To configure a FlexConnect access point in a locally switched WLAN, use the **config ap flexconnect wlan** command.

**config ap flexconnect wlan l2acl** {**add** *wlan\_id cisco\_ap acl\_name* | **delete** *wlan\_id cisco\_ap*}

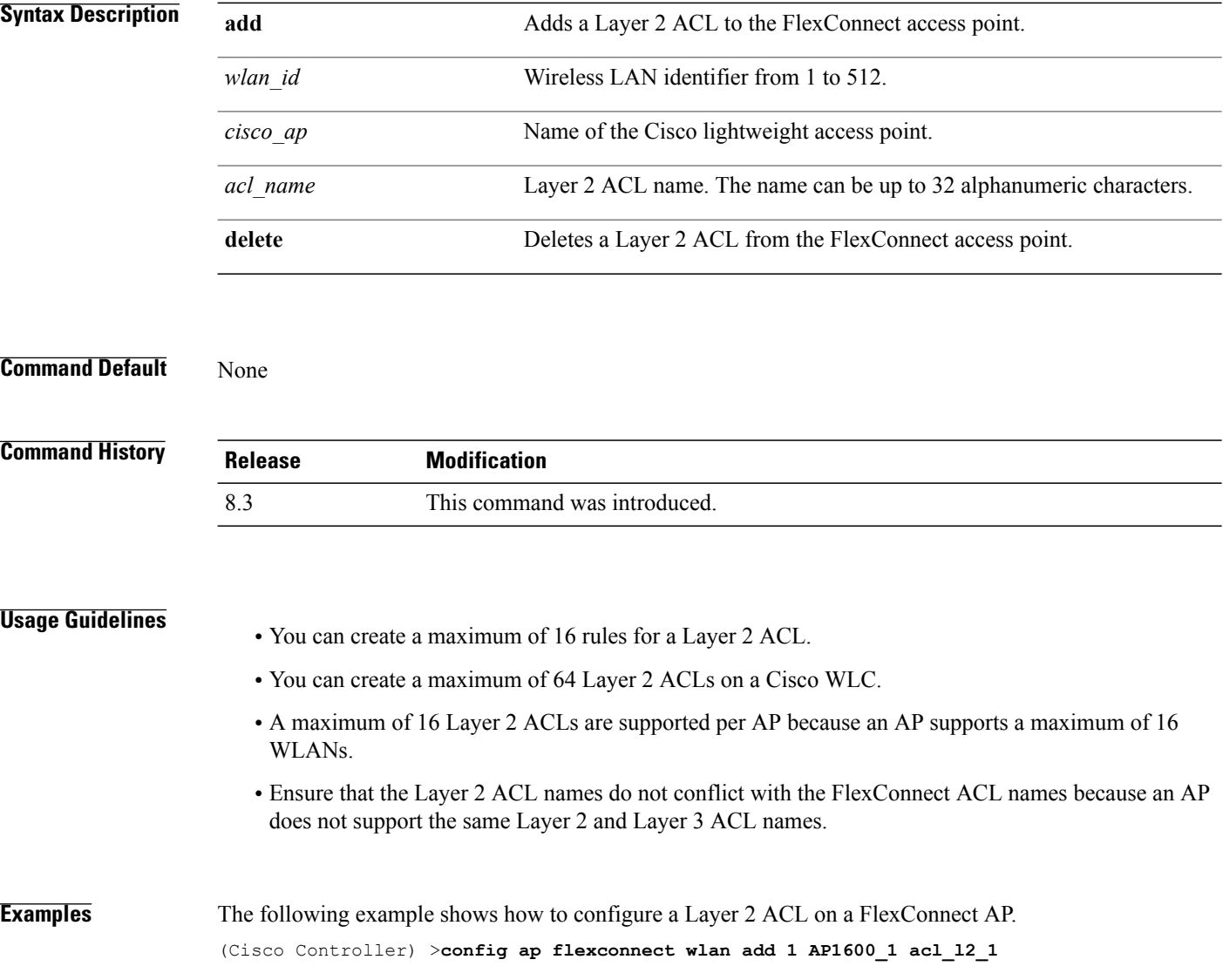

 $\mathbf I$ 

### **config flexconnect acl**

To apply access control lists that are configured on a FlexConnect access point, use the **config flexconnect acl** command.

**config flexconnect acl** {**apply** | **create** | **delete**} *acl\_name*

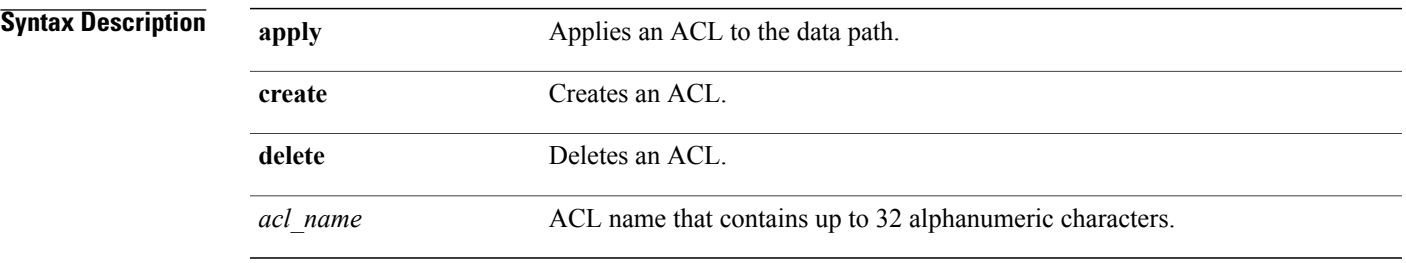

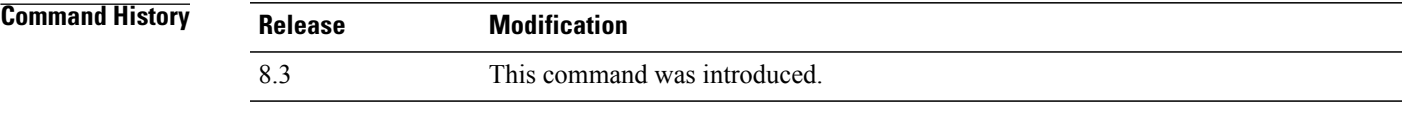

**Examples** The following example shows how to apply the ACL configured on a FlexConnect access point: (Cisco Controller) >**config flexconnect acl apply acl1**

I

#### **config flexconnect acl rule**

To configure access control list (ACL) rules on a FlexConnect access point, use the **config flexconnect acl rule** command.

**config flexconnect aclrule** {**action** *rule\_name rule\_index* {**permit** | **deny**} | **add** *rule\_name rule\_index* | **change index** *rule\_name old\_index new\_index* | **delete** *rule\_name rule\_index* | **destinationaddress***rule\_name rule\_index ip\_address netmask* | **destinationport range** *rule\_name rule\_index start\_port end\_port* | **direction** *rule\_name rule\_index* {**in** | **out** | **any**} | **dscp** *rule\_name rule\_index dscp* | **protocol** *rule\_name rule\_index protocol* | **source address** *rule\_name rule\_index ip\_address netmask* | **source port range** *rule\_name rule\_index\_start\_port\_end\_port* | **swap\_index** *rule\_name\_index\_1\_ index\_2*}

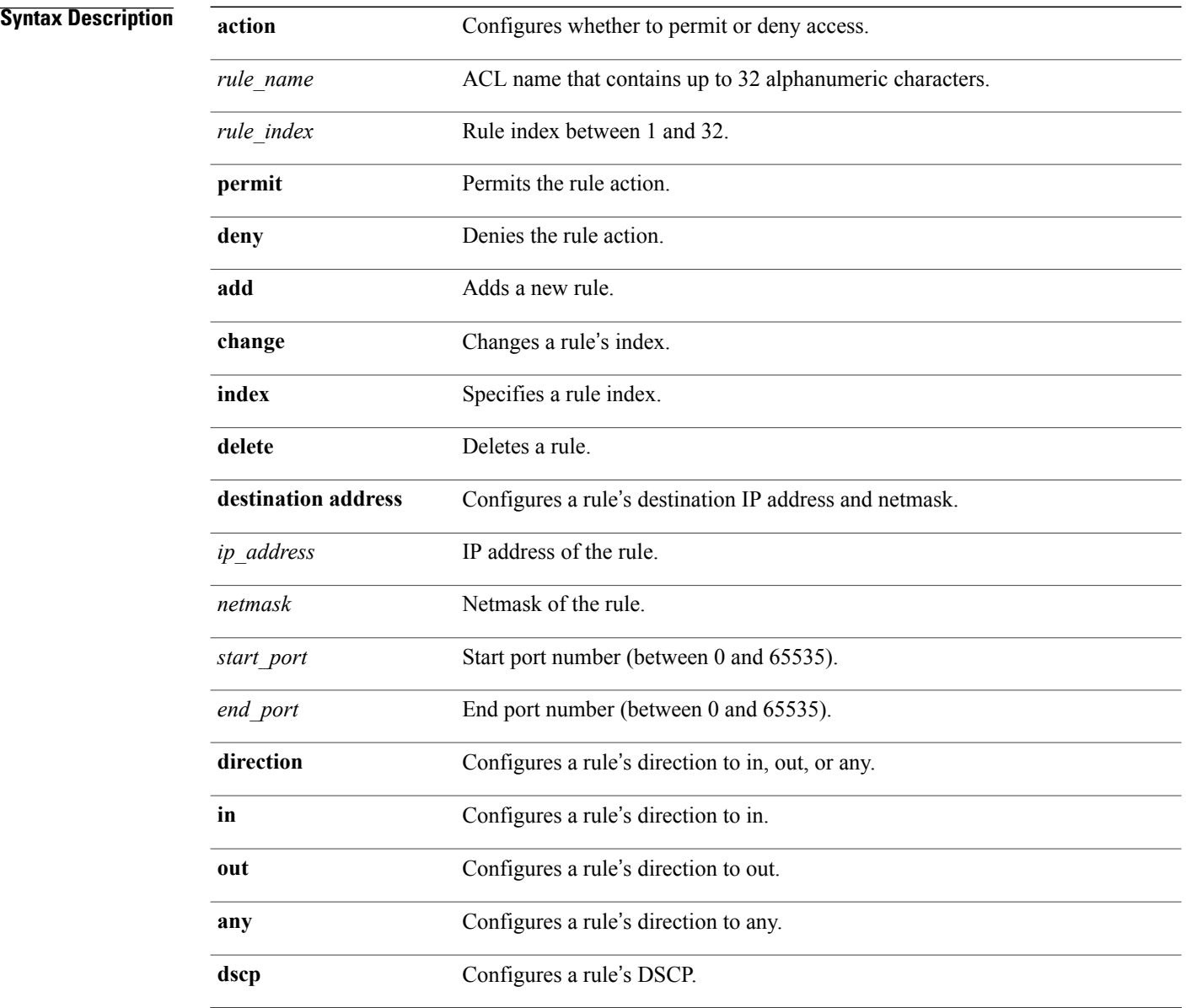

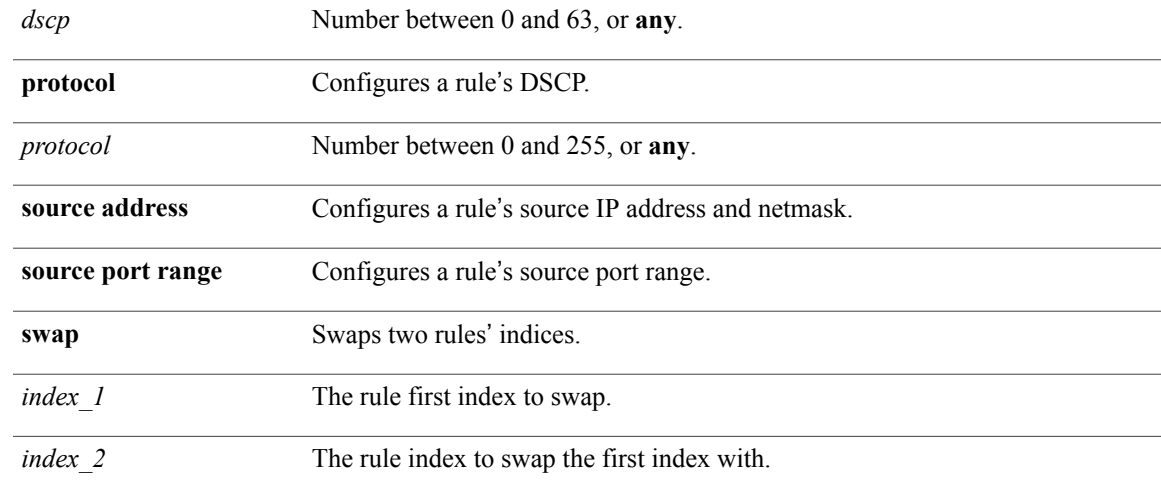

#### **Command Default** None

 $\mathbf{I}$ 

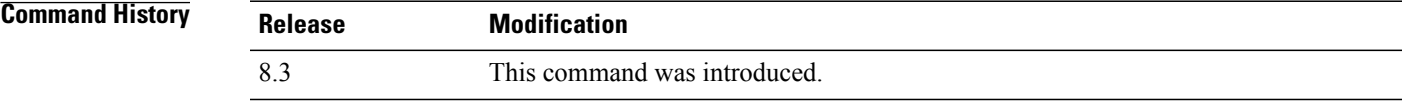

#### **Examples** This example shows how to configure an ACL to permit access: (Cisco Controller) >**config flexconnect acl rule action lab1 4 permit**

### **config flexconnect arp-caching**

To save an ARP entry for a client in the cache with locally switched WLAN on FlexConnect APs use **config flexconnect arp-caching** command.

**config flexconnect arp-caching** {**enable** } **disable**}

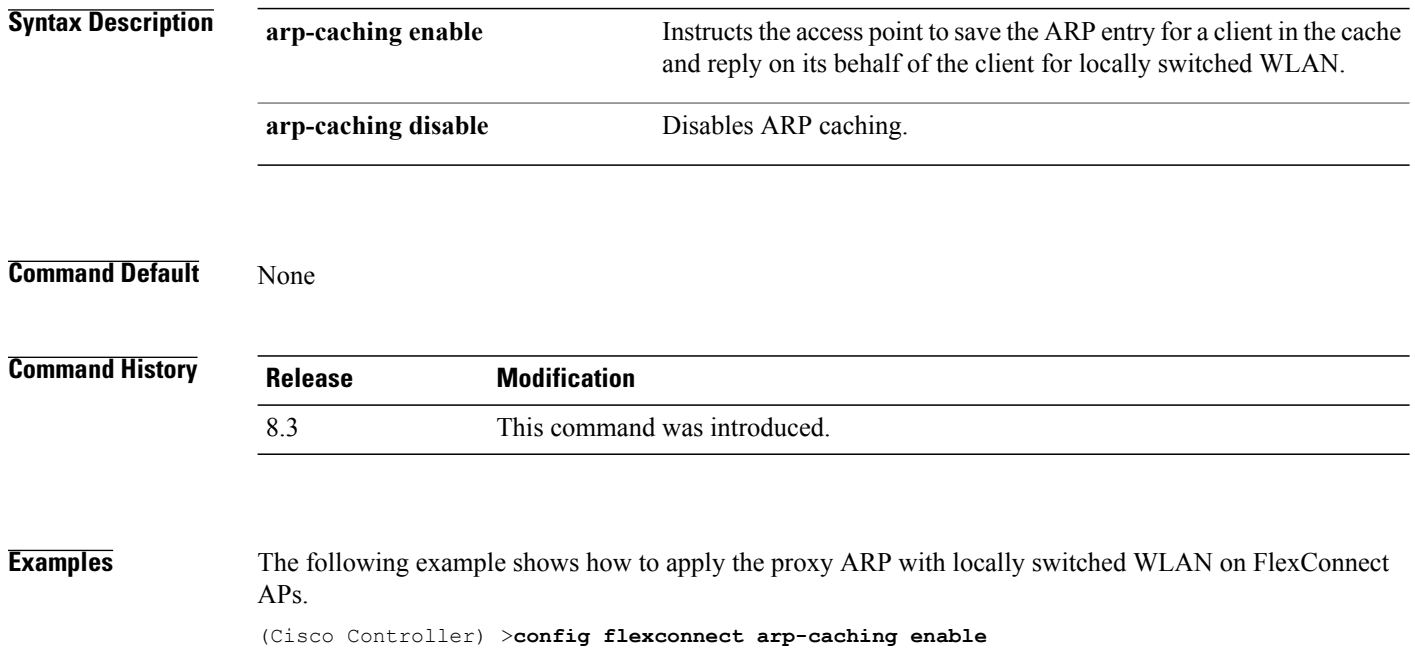

Г

#### **config flexconnect group vlan**

To configure VLAN for a FlexConnect group, use the **config flexconnect group vlan** command.

**config flexconnect group** *group\_name* **vlan** {**add** *vlan-id* **acl** *in-aclname out-aclname* | **delete** *vlan-id*}

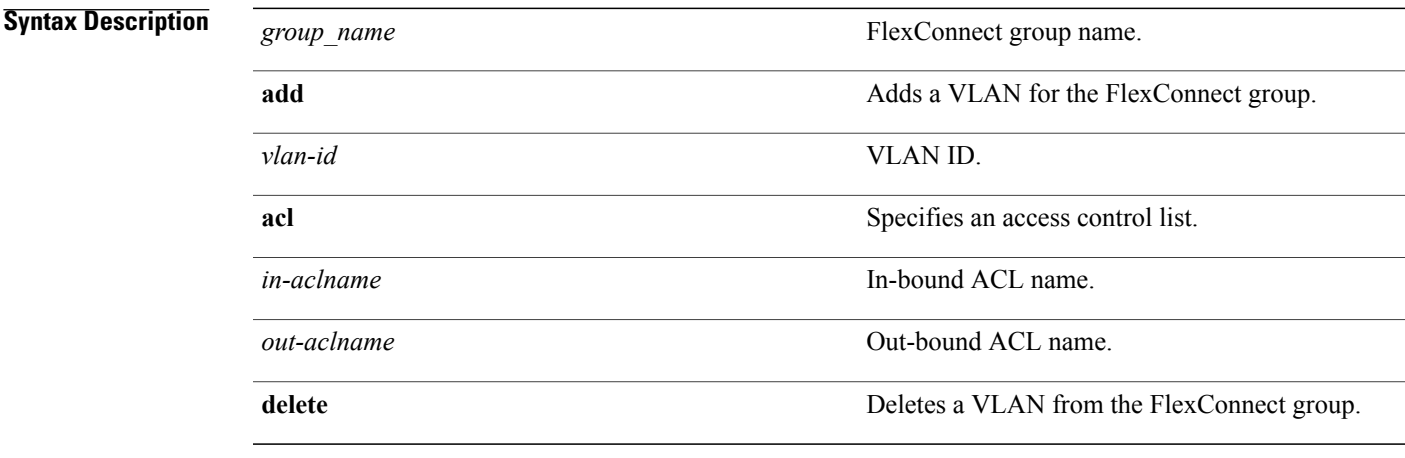

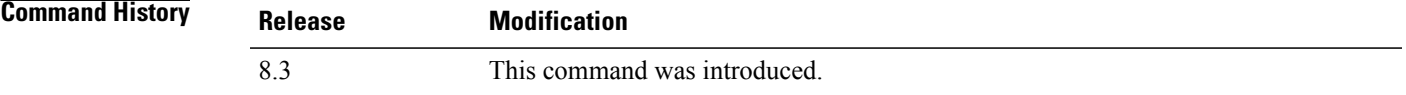

**Examples** The following example shows how to add VLAN ID 1 for the FlexConnect group myflexacl where the in-bound ACL name is in-acl and the out-bound ACL is out-acl:

(Cisco Controller) >**config flexconnect group vlan myflexacl vlan add 1 acl in-acl out-acl**

 $\overline{\phantom{a}}$ 

#### **config flexconnect group web-auth**

To configure Web-Auth ACL for aFlexConnect group, use the **config flexconnect group web-auth**command.

**config flexconnect group** *group\_name* **web-auth wlan** *wlan-id* **acl** *acl-name* {**enable** | **disable**}

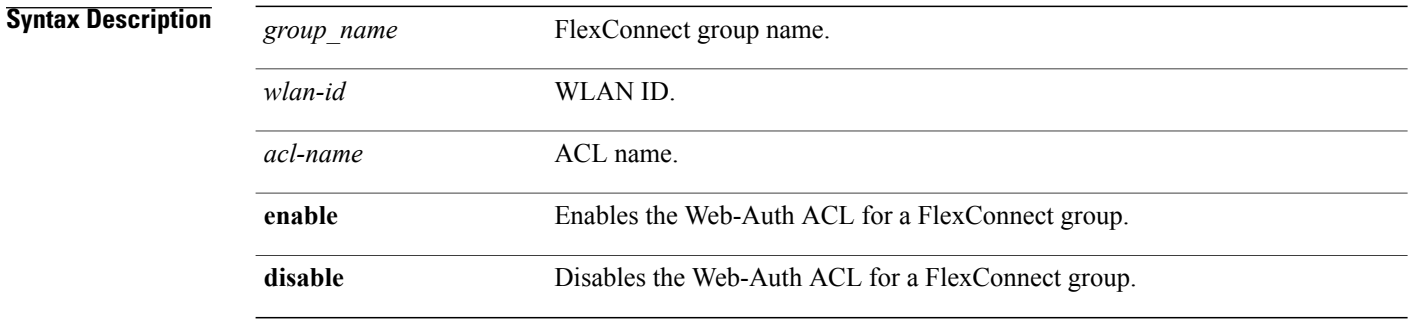

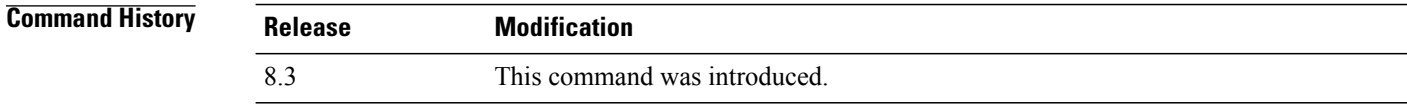

#### **Examples** The following example shows how to enable Web-Auth ACL webauthacl for the FlexConnect group myflexacl on WLAN ID 1:

(Cisco Controller) >**config flexconnect group myflexacl web-auth wlan 1 acl webauthacl enable**

Г

#### **config flexconnect group web-policy**

To configure Web Policy ACL for a FlexConnect group, use the **config flexconnect group web-policy** command.

**config flexconnect group** *group\_name* **web-policy acl** {**add** | **delete**} *acl-name*

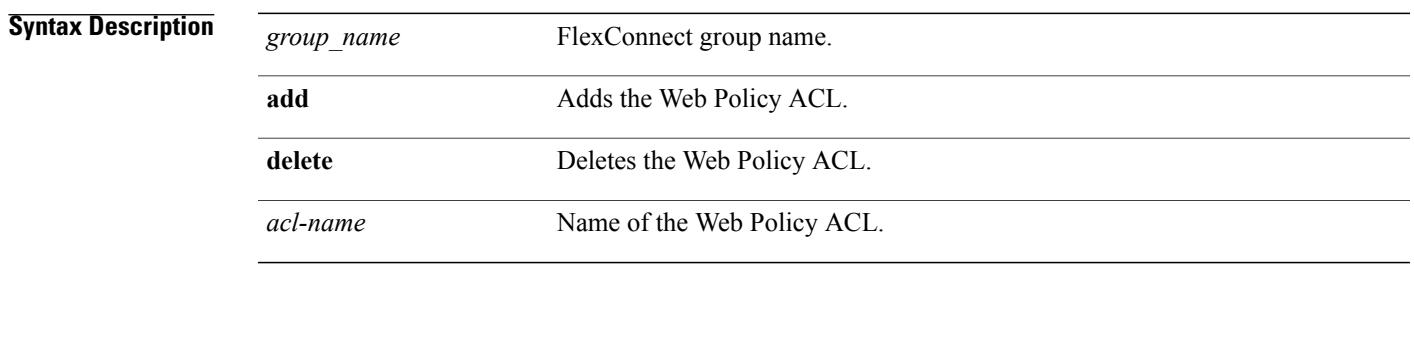

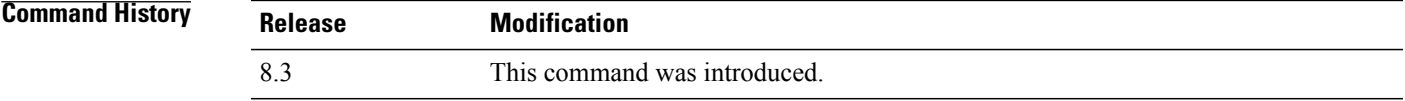

**Examples** The following example shows how to add the Web Policy ACL mywebpolicyacl to the FlexConnect group myflexacl:

(Cisco Controller) >**config flexconnect group myflexacl web-policy acl add mywebpolicyacl**

### **config flexconnect join min-latency**

To enable or disable the access point to choose the controller with the least latency when joining, use the **config flexconnect join min-latency** command.

**config flexconnect join min-latency** {**enable** | **disable**} *cisco\_ap*

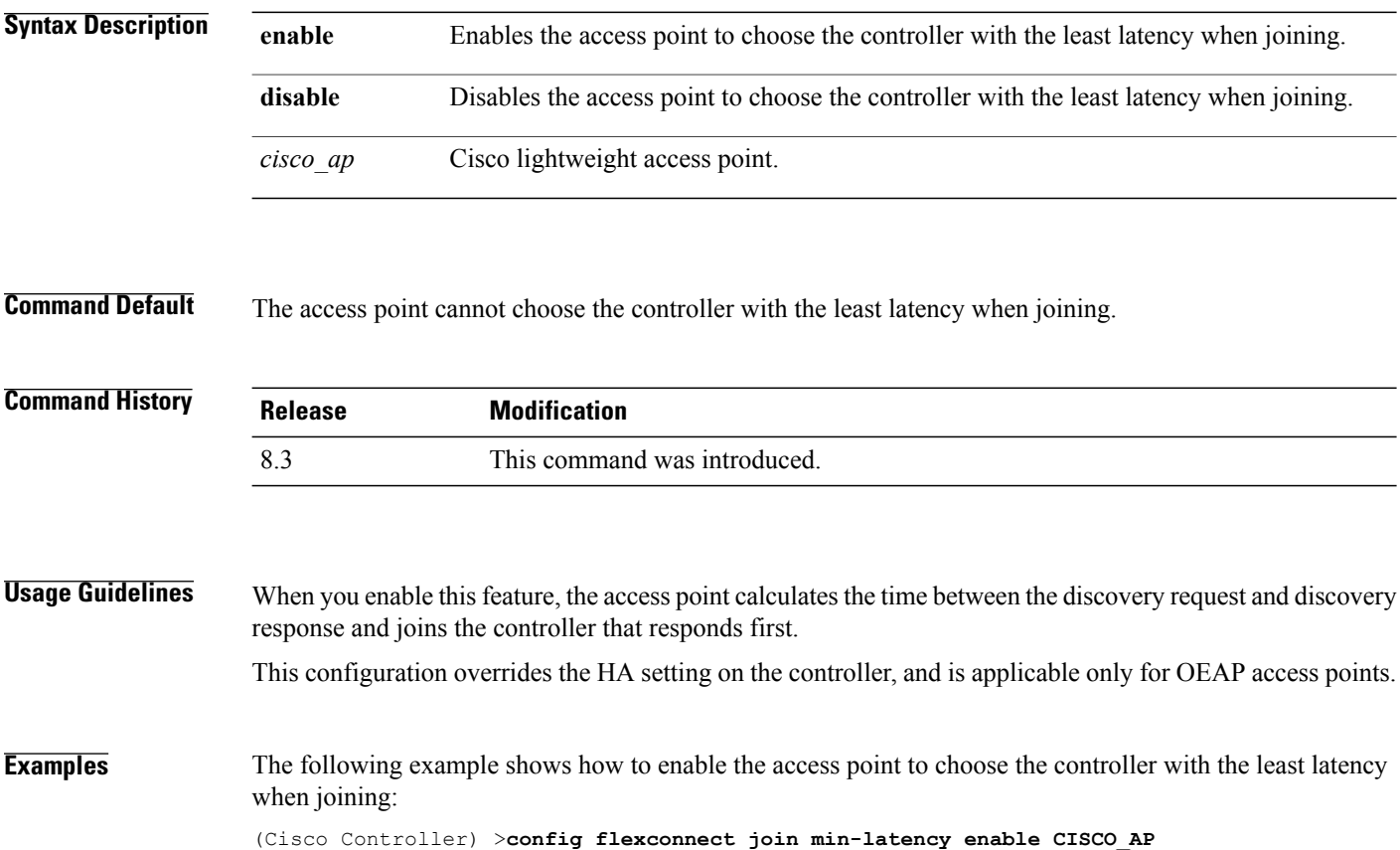

# <span id="page-23-0"></span>**debug Commands**

#### **debug capwap reap**

 $\mathbf{I}$ 

To configure the debugging of Control and Provisioning of Wireless Access Points (CAPWAP) settings on a FlexConnect access point, use the **debug capwap reap** command.

**debug capwap reap** [**mgmt** | **load**]

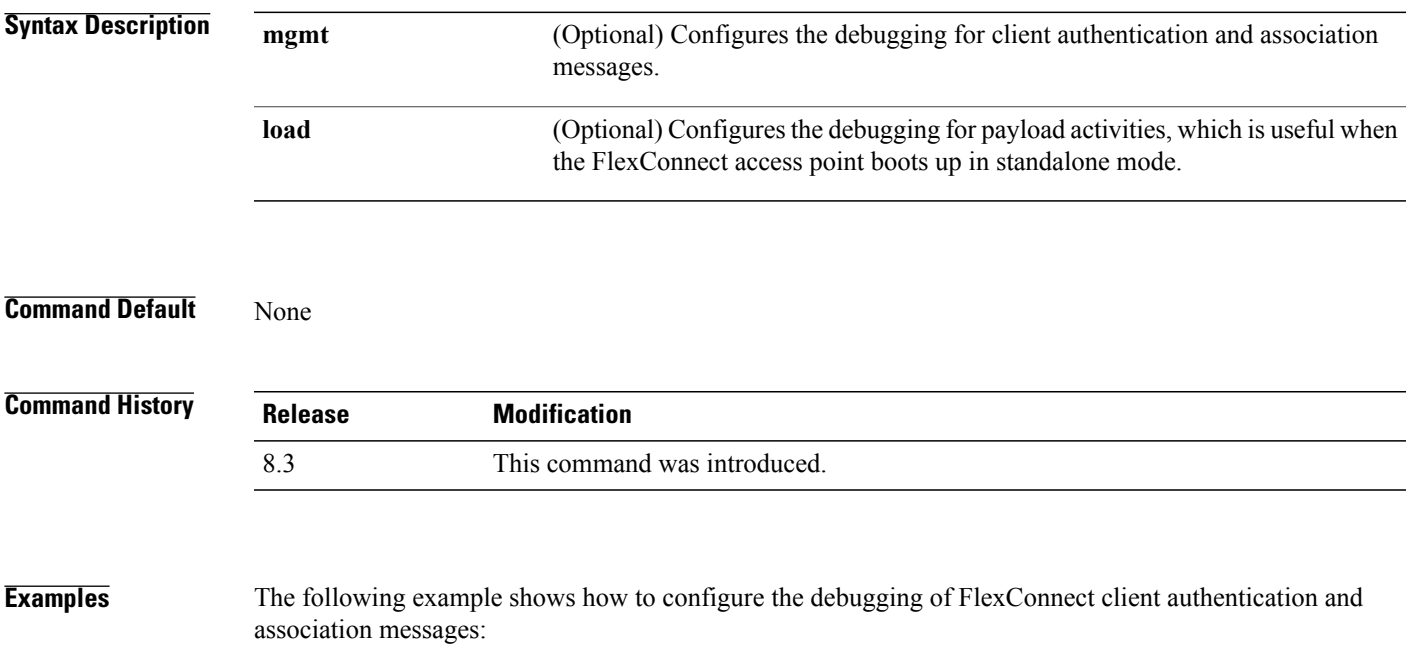

(Cisco Controller) >**debug capwap reap mgmt**

I

### **debug dot11 mgmt interface**

To configure debugging of 802.11 management interface events, use the **debug dot11 mgmt interface** command.

**debug dot11 mgmt interface**

**Syntax Description** This command has no arguments or keywords.

**Command Default** None

**Command History Release Modification** 8.3 This command was introduced.

**Examples** The following example shows how to debug 802.11 management interface events: (Cisco Controller) >**debug dot11 mgmt interface**

### **debug dot11 mgmt msg**

To configure debugging of 802.11 management messages, use the **debug dot11 mgmt msg** command.

**debug dot11 mgmt msg**

**Syntax Description** This command has no arguments or keywords.

**Command Default** None

 $\mathsf I$ 

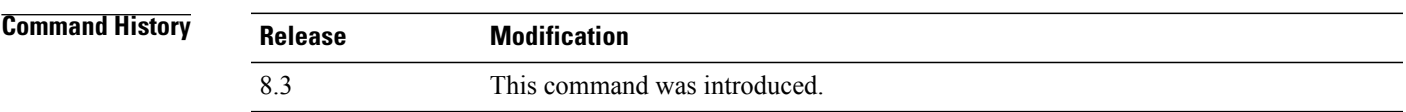

**Examples** This example shows how to debug dot11 management messages: (Cisco Controller) >**debug dot11 mgmt msg**

I

#### **debug dot11 mgmt ssid**

To configure debugging of 802.11 SSID management events, use the **debug dot11 mgmt ssid** command.

**debug dot11 mgmt ssid Syntax Description** This command has no arguments or keywords. **Command Default** None **Command History Release Modification** 8.3 This command was introduced.

**Examples** The following example shows how to configure the debugging of 802.11 SSID management events: (Cisco Controller) >**debug dot11 mgmt ssid**

Г

#### **debug dot11 mgmt state-machine**

To configure debugging of the 802.11 state machine, use the **debug dot11 mgmt state-machine** command. **debug dot11 mgmt state-machine Syntax Description** This command has no arguments or keywords. **Command Default** None **Command History Release Modification** 8.3 This command was introduced.

**Examples** The following example shows how to configure the debugging of 802.11 state machine: (Cisco Controller) >**debug dot11 mgmt state-machine**

## **debug dot11 mgmt station**

To configure the debugging of the management station settings, use the **debug dot11 mgmt station** command.

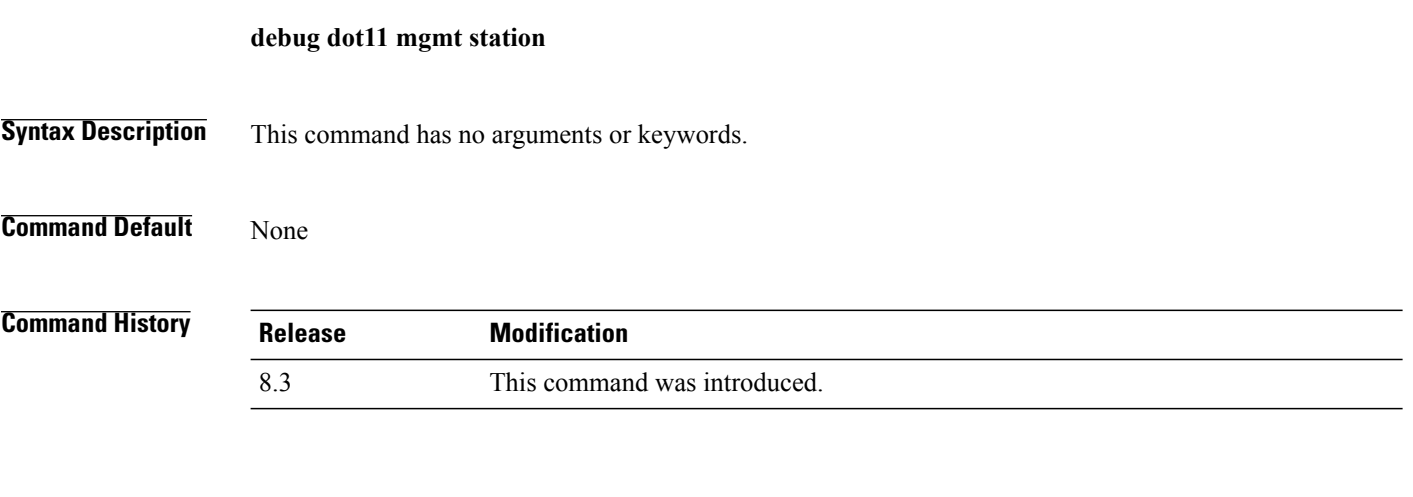

**Examples** The following example shows how to configure the debugging of the management station settings: (Cisco Controller) >**debug dot11 mgmt station**

Г

#### **debug flexconnect aaa**

To configure debugging of FlexConnect backup RADIUS server events or errors, use the **debug flexconnect aaa** command.

**debug flexconnect aaa** {**event** | **error**} {**enable** | **disable**}

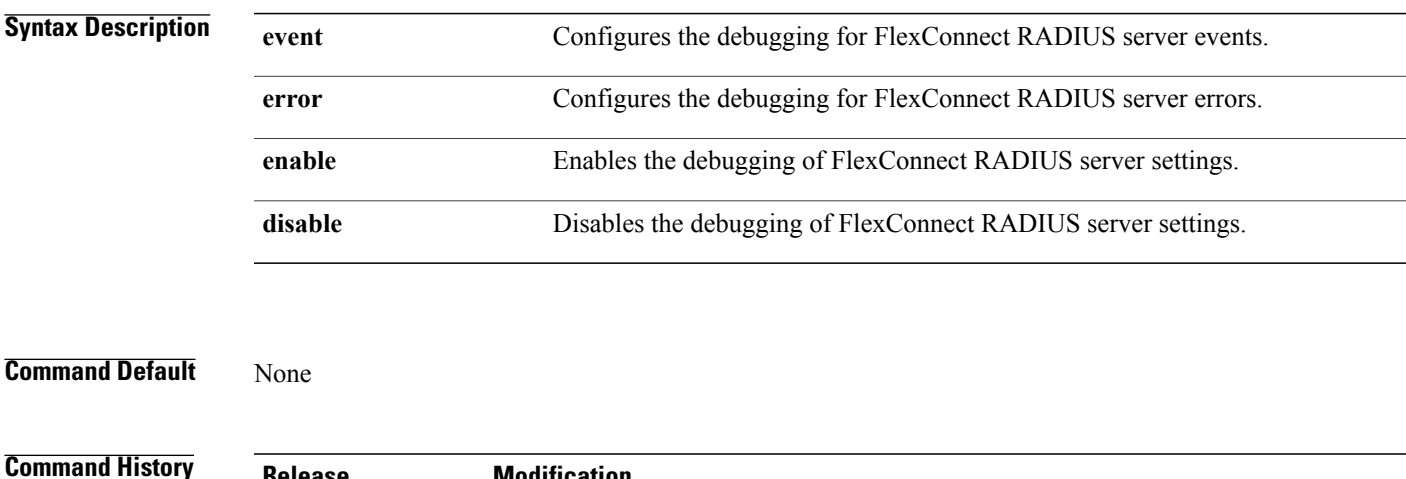

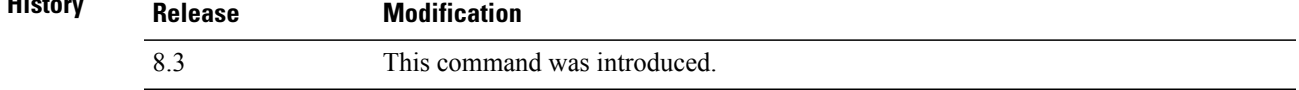

**Examples** The following example shows how to enable the debugging of FlexConnect RADIUS server events: (Cisco Controller) >**debug flexconnect aaa event enable**

### **debug flexconnect acl**

Configures debugging of FlexConnect access control lists (ACLs), use the **debug flexconnect acl** command.

**debug flexconnect acl** {**enable** | **disable**}

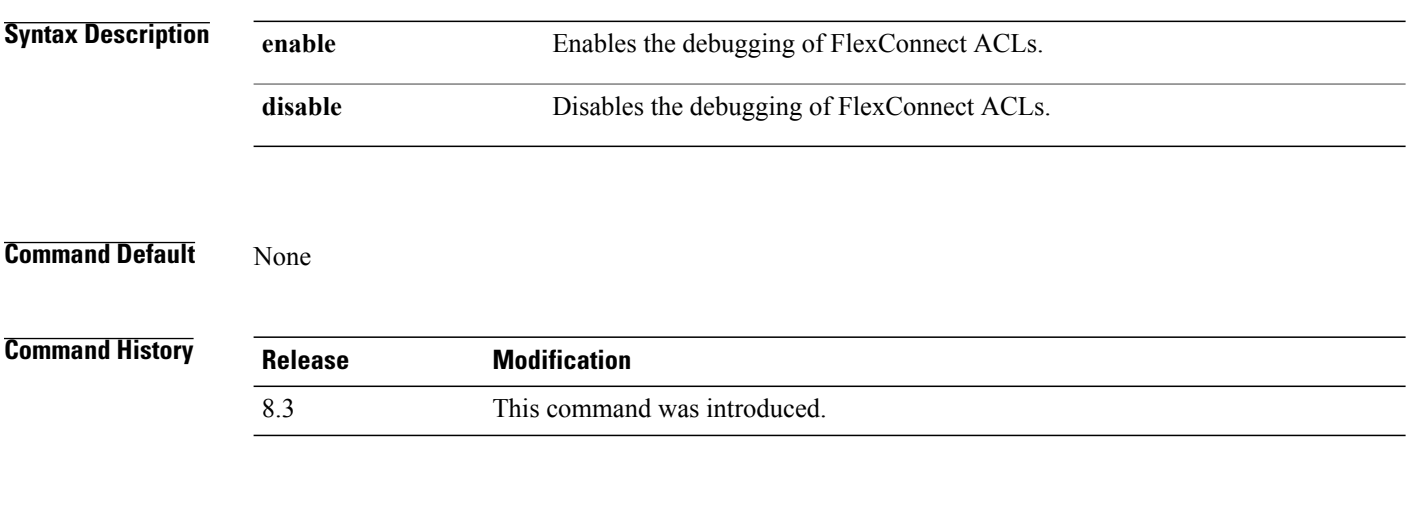

**Examples** The following example shows how to enable the debugging of FlexConnect ACLs: (Cisco Controller) >**debug flexconnect acl enable**

 $\mathbf I$ 

## **debug flexconnect cckm**

Configure debugging of FlexConnect Cisco Centralized Key Management (CCKM) fast roaming, use the **debug flexconnect cckm** command.

**debug flexconnect cckm** {**enable** | **disable**}

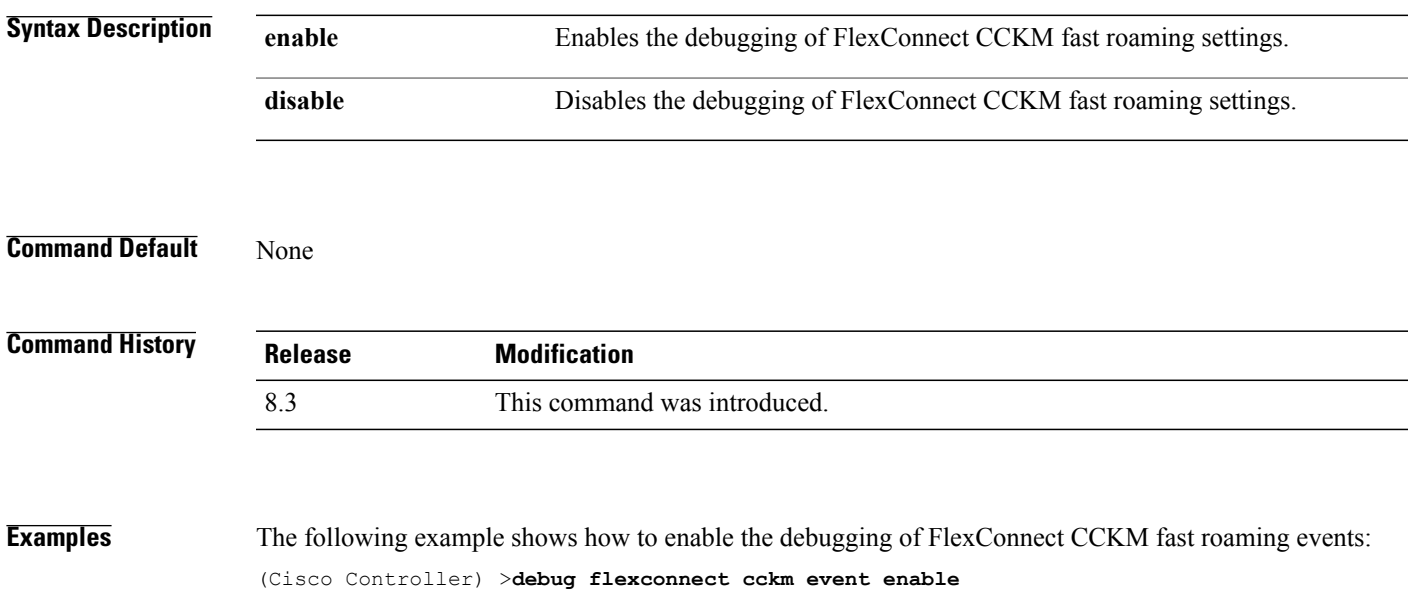

Π

### **debug flexconnect client ap**

To debug FlexConnect client access point MAC addresses, use the **debug flexconnect client ap** command.

**debug flexconnect client ap** *ap-name* {**add** | **delete**} *MAC-address1 MAC-address2 MAC-address3 MAC-address4*

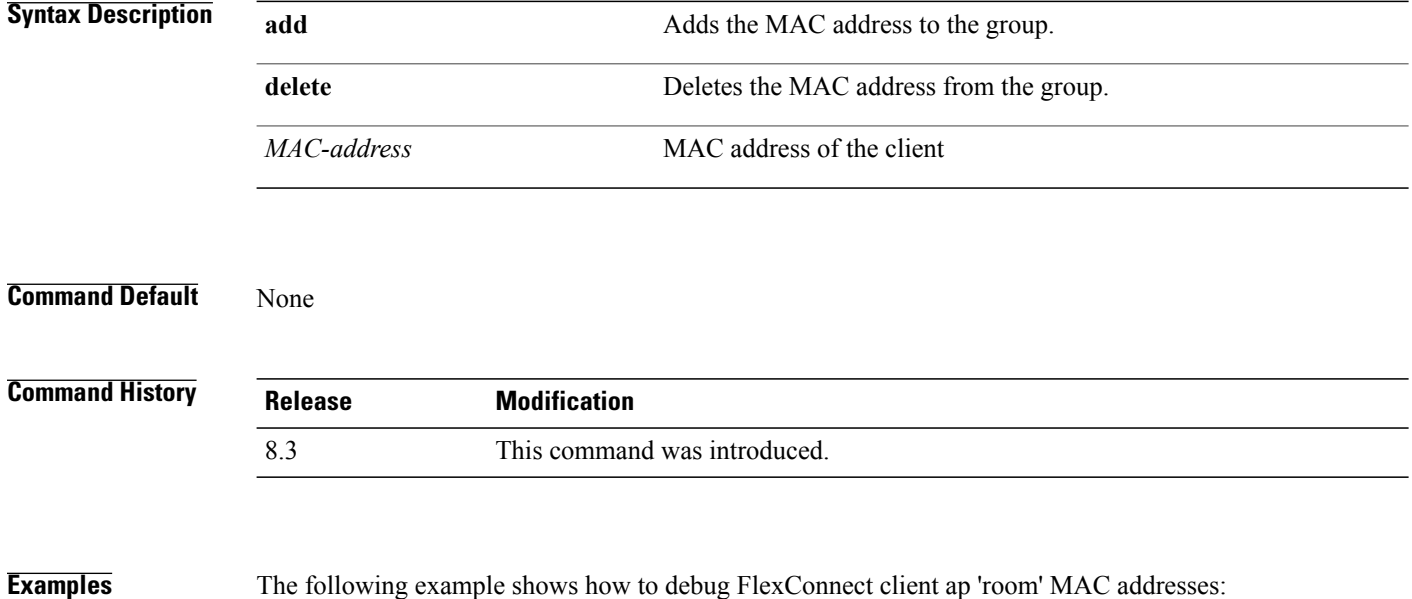

(Cisco Controller) >**debug flexconnect client ap room add 00.0c.41.07.33.a6 0A.0c.52.17.97.b6**

 $\mathbf{I}$ 

## **debug flexconnect client ap syslog**

To configure debug logging of the syslog server for a FlexConnect client AP, use the **debug flexconnect client ap** command.

**debug flexconnect client ap** *ap-name* **syslog** {*ip-address* |**disable**}

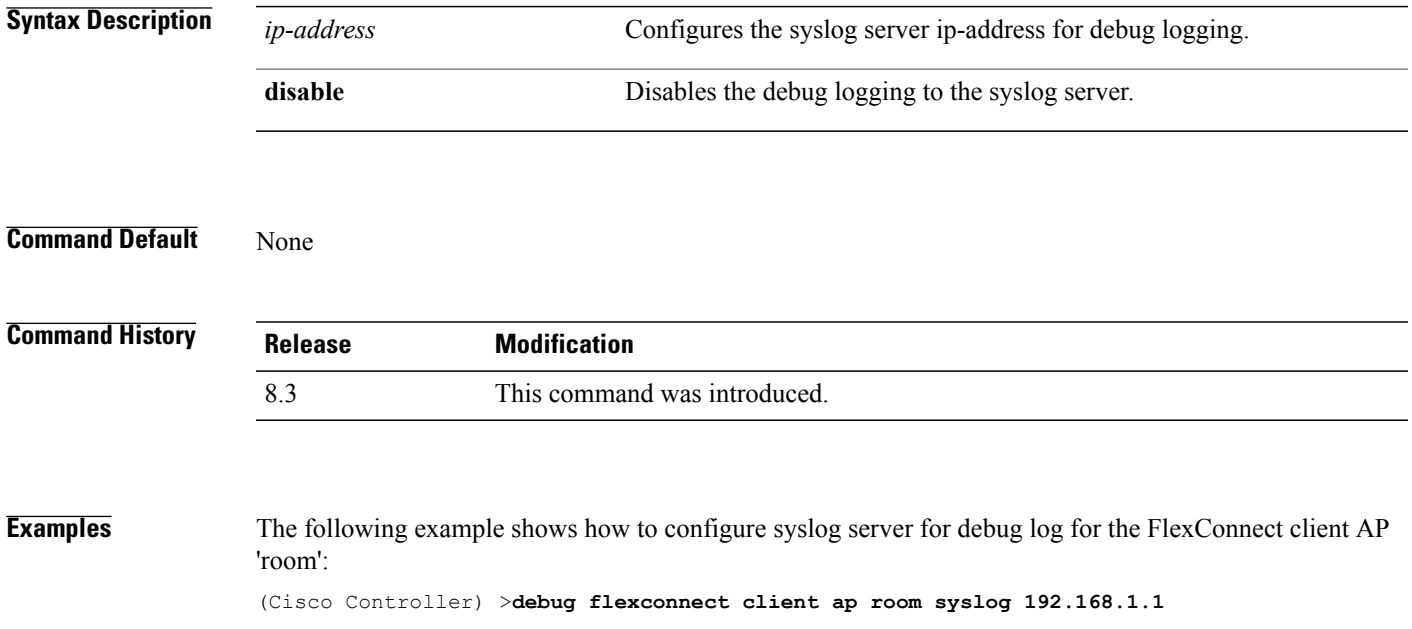

## **debug flexconnect client group**

To debug FlexConnect client group MAC addresses, use the **debug flexconnect client group** command.

**debug flexconnect client group** *group-name* {**add** | **delete**} *MAC-address1 MAC-address2 MAC-address3 MAC-address4*

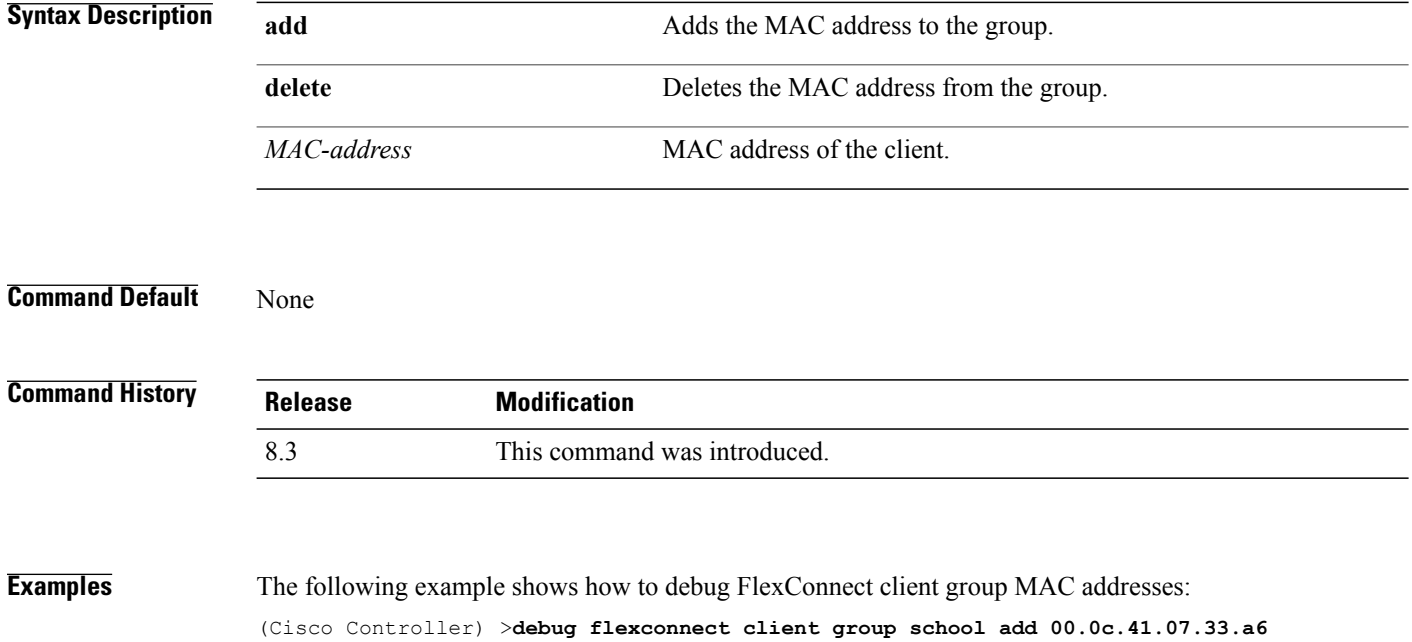

**0A.0c.52.17.97.b6**

 $\mathbf I$ 

### **debug flexconnect client group syslog**

To debug FlexConnect group access point syslog, use the **debug flexconnect client group** command.

**debug flexconnect client group** *group-name* **syslog** *ip-address* | *disable*

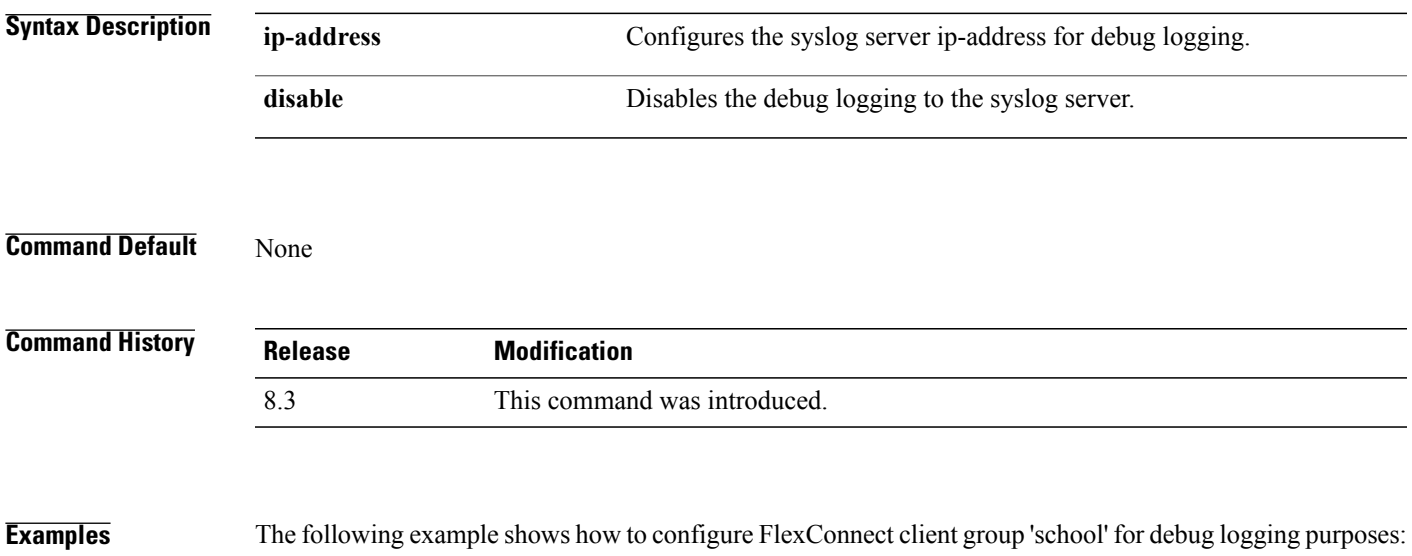

(Cisco Controller) >**debug flexconnect client group school syslog 192.168.1.1**

### **debug flexconnect group**

To configure debugging of FlexConnect access point groups, use the **debug flexconnect group** command.

**debug flexconnect group** {**enable** | **disable**}

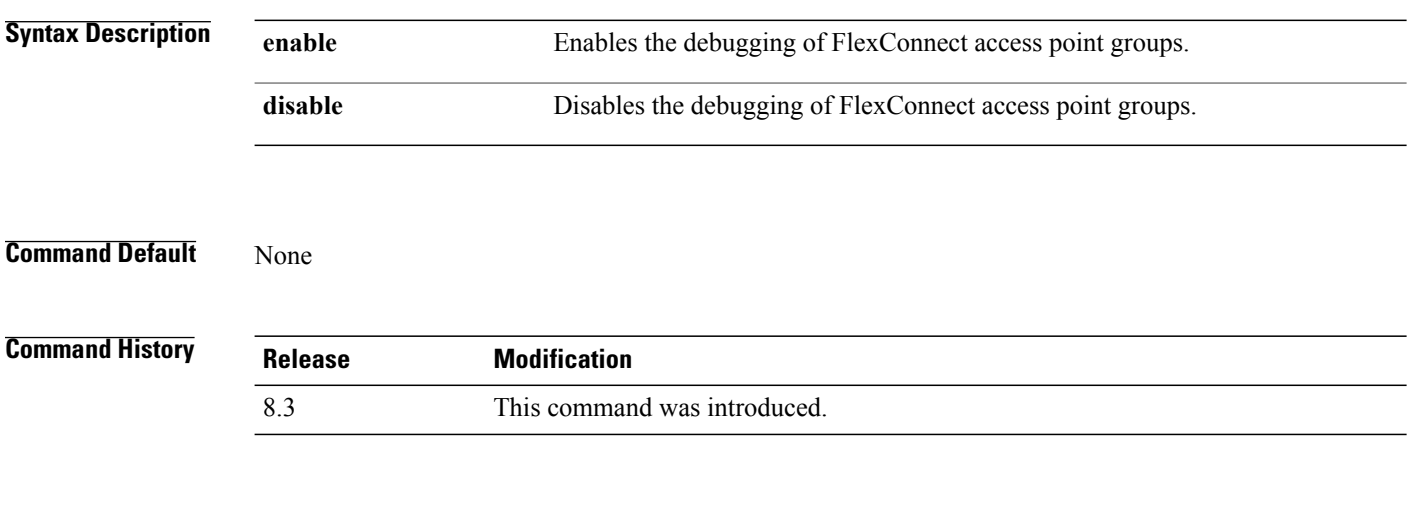

**Examples** The following example shows how to enable the debugging of FlexConnect access point groups: (Cisco Controller) >**debug flexconnect group enable**

## **debug pem**

To configure debugging of the access policy manager, use the **debug pem** command.

**debug pem** {**events** | **state**} {**enable** | **disable**}

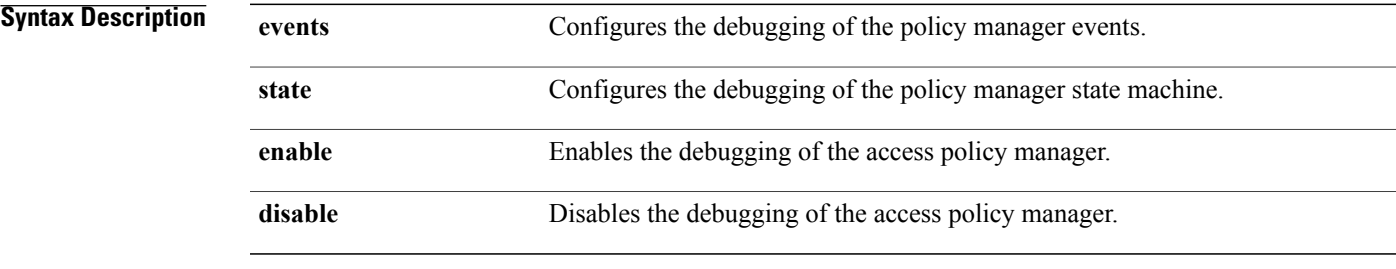

#### **Command Default** None

 $\mathbf I$ 

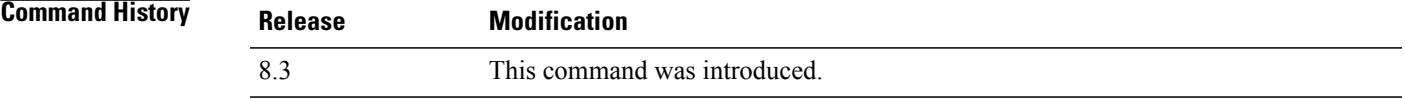

#### **Examples** The following example shows how to enable the debugging of the access policy manager: (Cisco Controller) >**debug pem state enable**

 $\mathbf I$